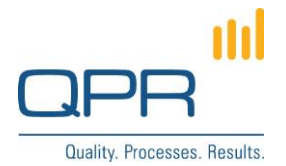

# **Action Tooltips**

Version 2.0.0 (27.6.2015)

#### **Contents**

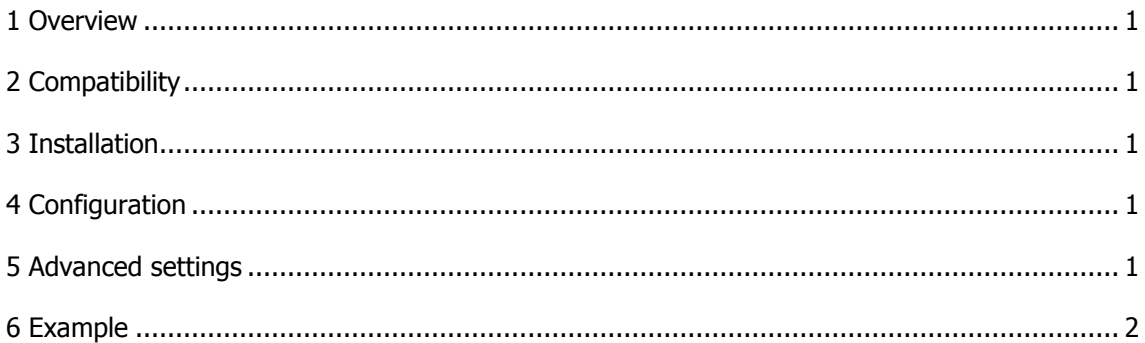

Tel. +358 290 001 150 Fax +358 290 001 151 www.qpr.com

Customer Care +358 290 001 155 Domicile Helsinki customercare@qpr.com

Business ID 0832693-7 VAT number FI08326937

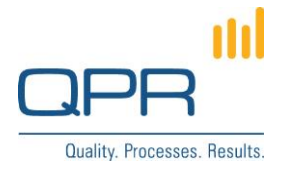

## <span id="page-1-0"></span>**1 Overview**

**Action Tooltips** creates popup tooltip boxes for fields in QPR Portal action edit form, for e.g. user instructions for filling form. There are info logos for all fields where there are tooltips (see the chapter 6. Example). Tooltip appear when the mouse cursor is moved on top of field name or info logo. The tooltip may contain html formatting, such as bolding, underlining, colors, and different font sizes.

## <span id="page-1-1"></span>**2 Compatibility**

Compatible with QPR 2015.1.

## <span id="page-1-2"></span>**3 Installation**

Installation steps:

- 1. Apply **Action Tooltips.patch** to C:\ProgramData\QPR Software\QPR 2015\2015.1\Servers\Templates\WAS\ (or use **associationeditorview.tpl**). (more information for changing templates: [https://community.qpr.com/node/1681\)](https://community.qpr.com/node/1681)
- 2. Copy file **actiontooltips.tpl** to C:\ProgramData\QPR Software\QPR 2015\2015.1\Servers\Templates\WAS\Portal.
- 3. Copy **icon info.png** to C:\inetpub\wwwroot\apr2015-1\aprsoftware\portal\images.
- 4. Configure the actiontooltips.tpl file (see the next chapter).
- 5. Clear portal template cache.

## <span id="page-1-3"></span>**4 Configuration**

Tooltip contents is stored in actiontooltips.tpl (in javascript JSON variable "tooltipdata"). The array contains objects (one per row) with following properties:

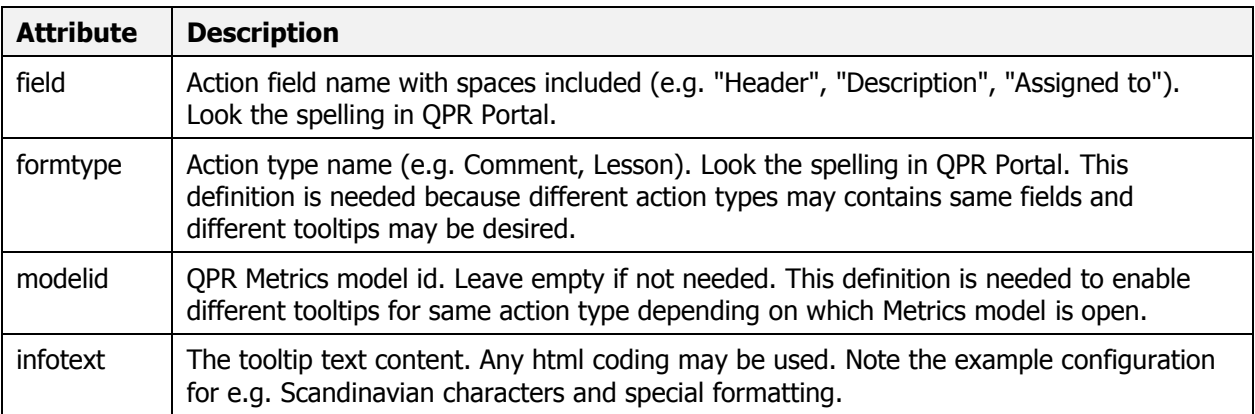

## <span id="page-1-4"></span>**5 Advanced settings**

Web developers can change tooltip behavior and graphical layout as follows:

FI-00350 Helsinki, Finland www.qpr.com VAT number FI08326937

**QPR Software Plc** Tel. +358 290 001 150 Customer Care +358 290 001 155 Domicile Helsinki Huopalahdentie 24 Fax +358 290 001 151 customercare@qpr.com Business ID 0832693-7

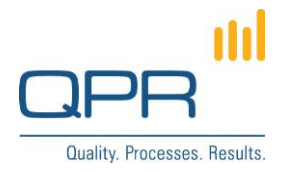

- Tooltip behavior (e.g. position, appearance delay) may be changed with tooltip parameters by web developers (documentation: [http://api.jqueryui.com/tooltip\)](http://api.jqueryui.com/tooltip).
- The tooltip box has css class "ui-tooltip-content". Following css can be added to custom.css to e.g. increase font size (or make any other change):

```
.ui-tooltip-content {
 font-size: 13px;
}
```
## <span id="page-2-0"></span>**6 Example**

Note the info icons for fields where there are tooltips.

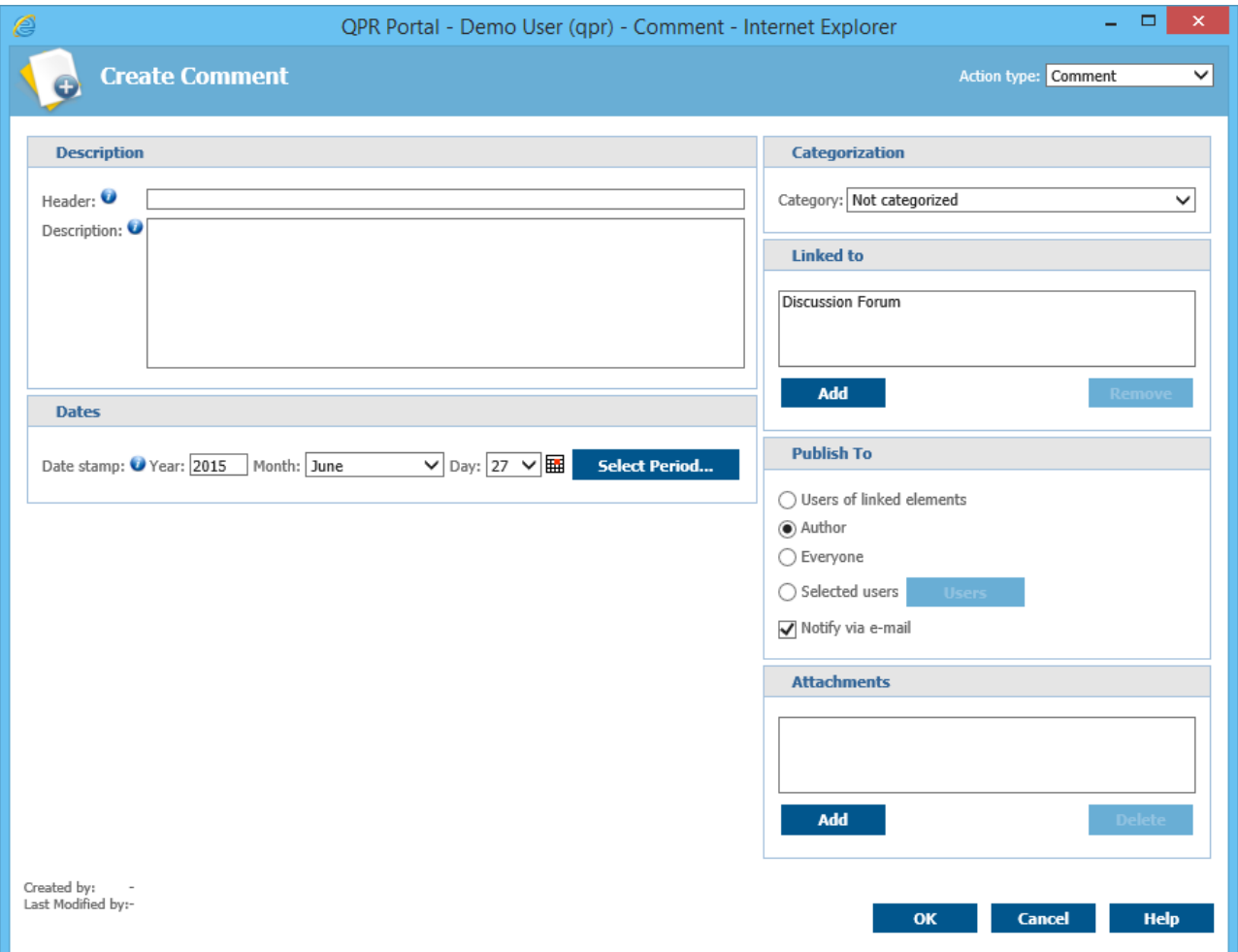

**QPR Software Plc** Tel. +358 290 001 150 Customer Care +358 290 001 155 Domicile Helsinki Huopalahdentie 24 Fax +358 290 001 151 customercare@qpr.com Business ID 0832693-7

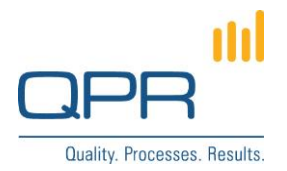

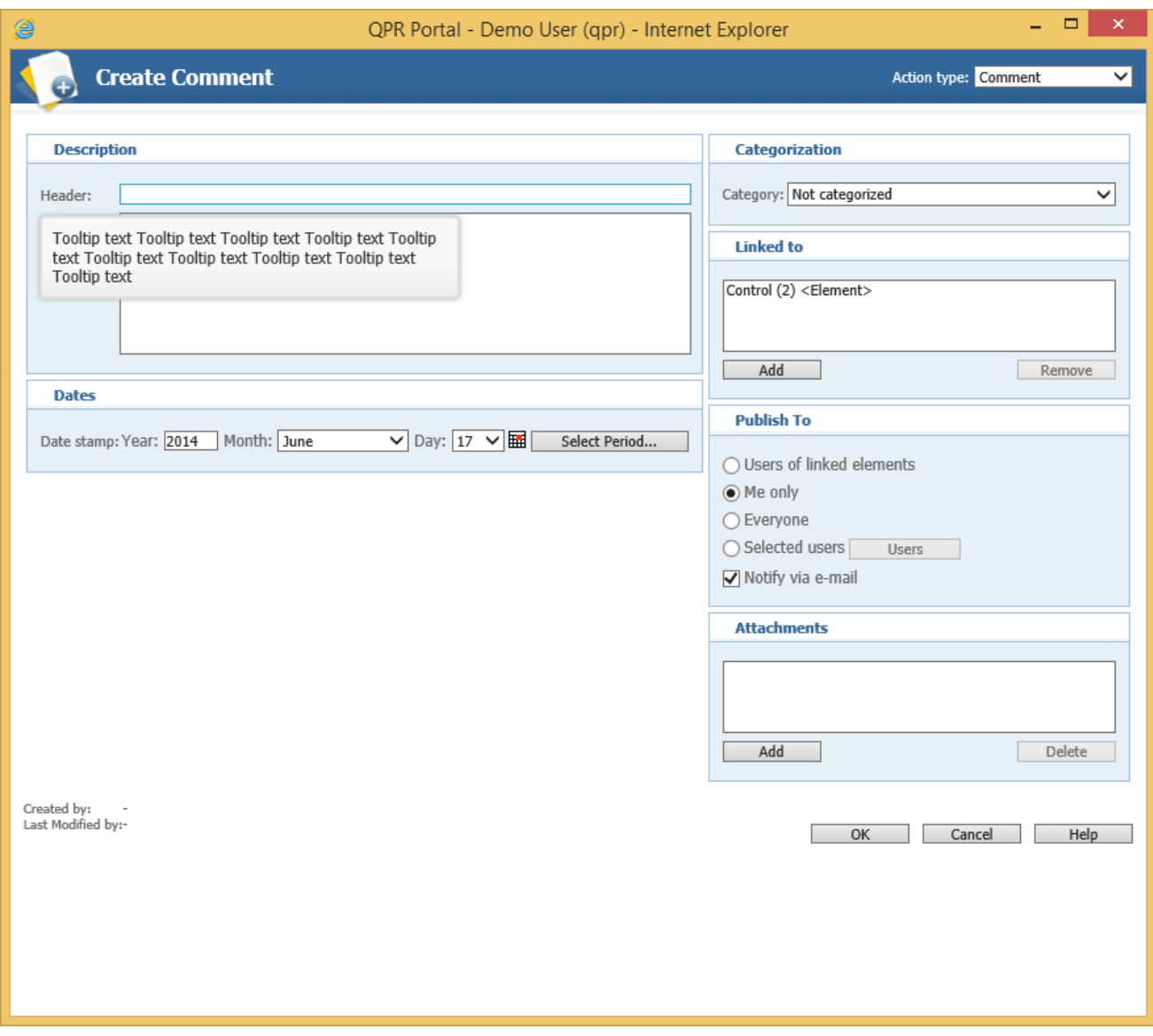

**QPR Software Plc** Tel. +358 290 001 150 Customer Care +358 290 001 155 Domicile Helsinki<br>
Huopalahdentie 24 Fax +358 290 001 151 customercare@qpr.com Business ID 0832693-7 customercare@qpr.com